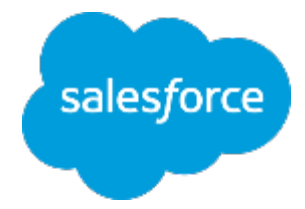

## **まずは何より!⾏動管理** 〜脱・日報!科学的行動管理の推進〜

مي.<br>المهاجرة

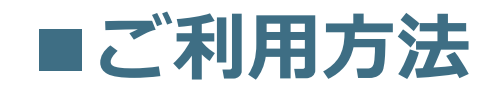

株式会社セールスフォース・ドットコム カスタマーサクセス本部

#### **訪問データの登録 - Salesforce1** メンバーにとってデータ登録は、負荷です! 面倒です!!  $9.9\pm 0.00$ 身荷を軽減するために、Salesforce1のアクションを利用しましょう。本パッ クでは、"訪問MEMO"というアクションをご用意していますので、そちらをご利用下さい。

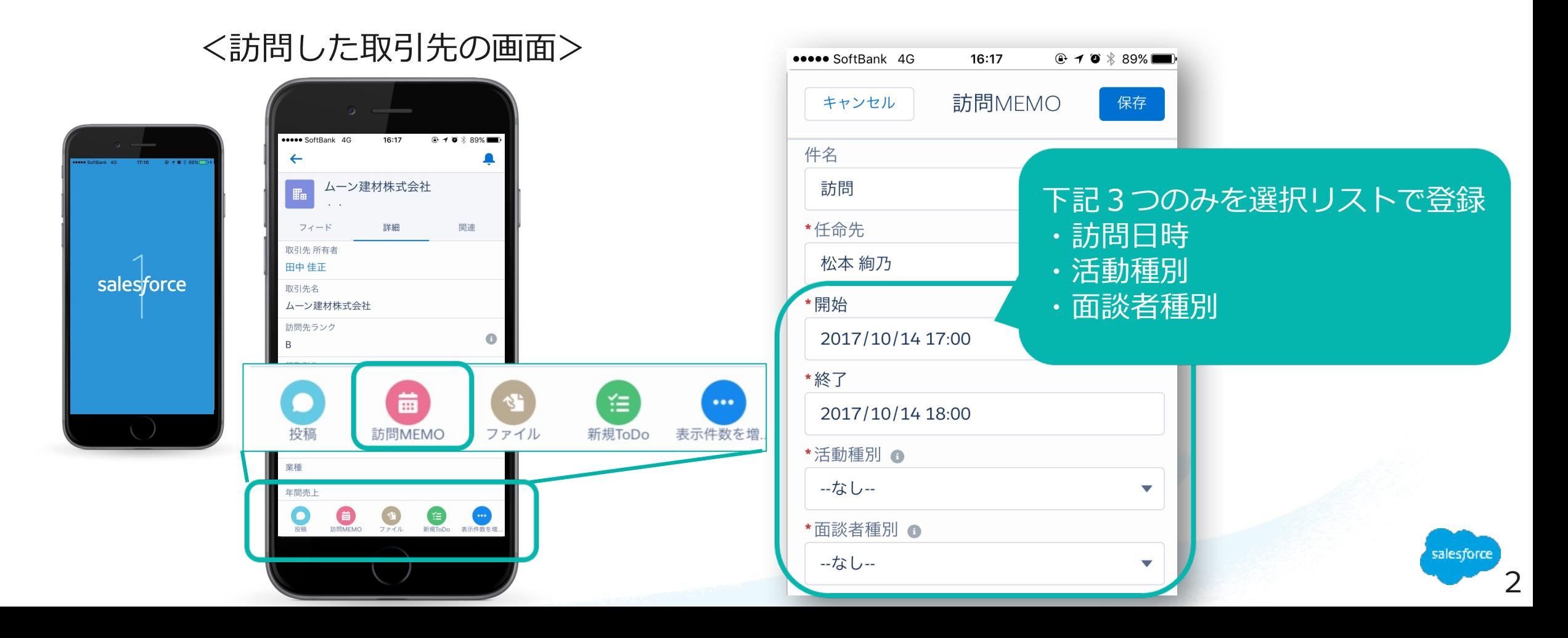

## **活動種別・⾯談者種別の定義**

パッケージには、下記項⽬をご⽤意しております。値の定義は下記の通りです。 (貴社ビジネスプロセスを考慮し、適宜、定義の変更や値の追加を⾏って下さい。)

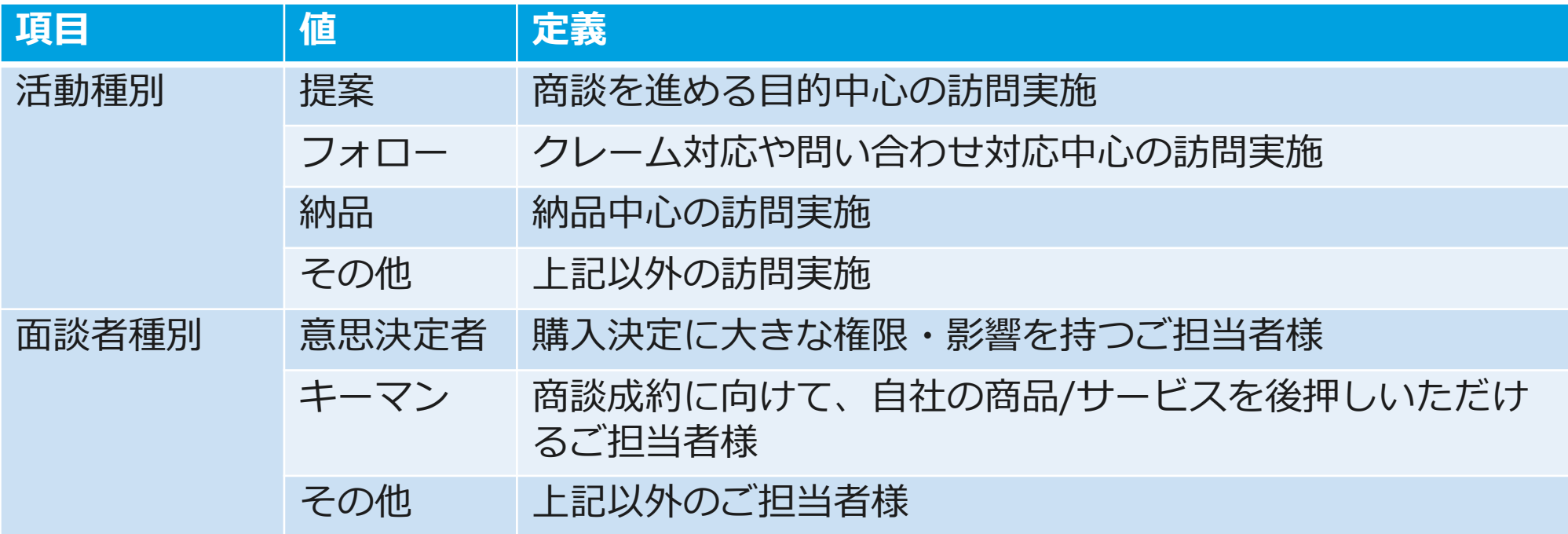

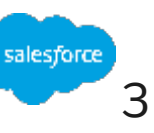

ダッシュボードの利用方法

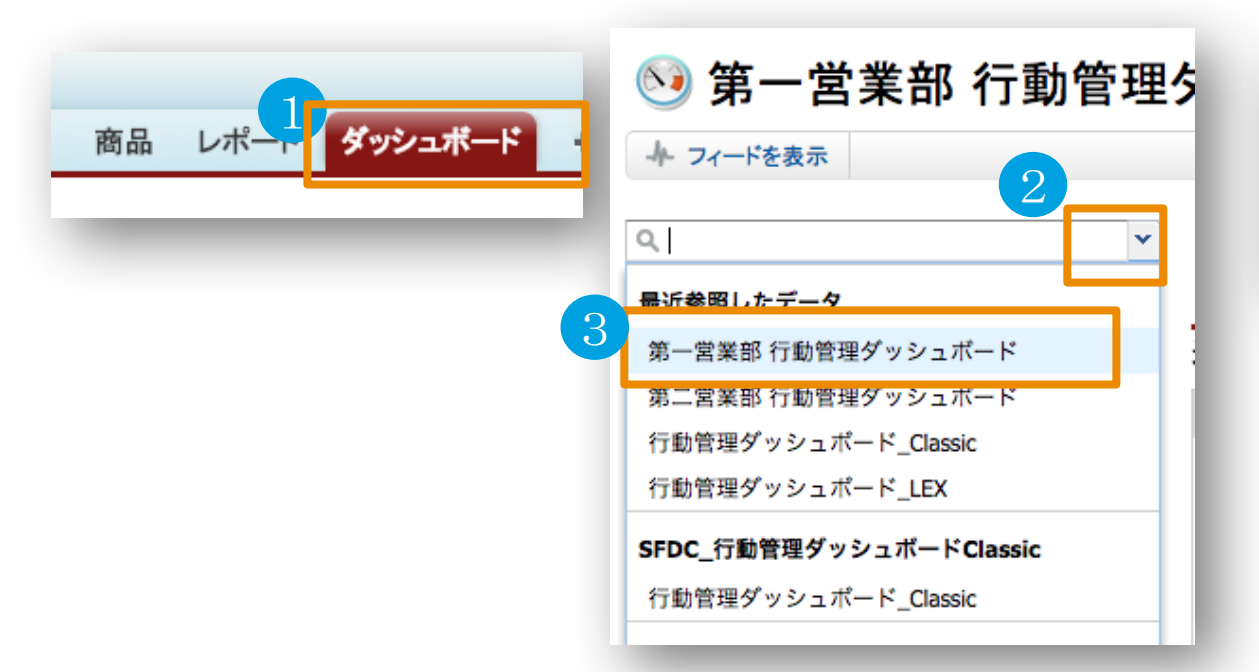

① 「ダッシュボード」タブを選択

- 2 検索フィールドの マを押下
- ③ 所属しているチームのダッシュボードを選択

④ 更新日が過去日のものであれば、更新ボタンを押下

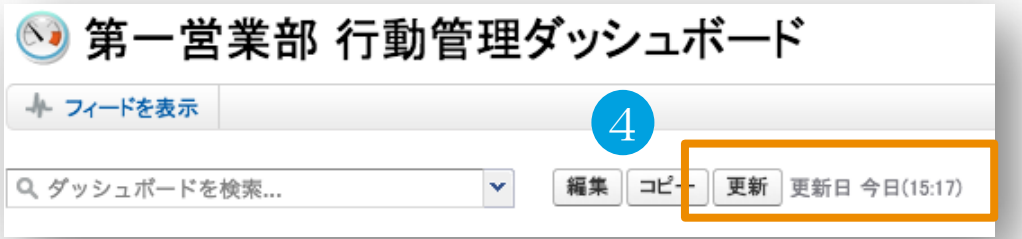

#### <u>おすすめ!!</u>

よく使うダッシュボードは、 ブラウザのお気に⼊りとして 登録し、いつでもアクセス できるようにしましょう!

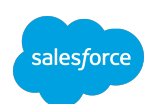

# Thank You

Trail blazer

Concert with may sal

**CUSTOMER**